# Blinde Montagsmaler - Bilderraten auf einem taktilen Display

Jens Bornschein<sup>1</sup>, Denise Bornschein<sup>1</sup>, Gerhard Weber<sup>1</sup>

Technische Universität Dresden - Fakultät Informatik - Institut für Angewandte Informatik - Professur Mensch-Computer Interaktion<sup>1</sup>

{jens.bornschein, denise.bornschein, gerhard.weber}@tu-dresden.de

### **Zusammenfassung**

Mit dem spielerischen Aufbau "blinde Montagsmaler" wird eine kollaborative Zeichenanwendung zur Erstellung taktiler Grafiken präsentiert. Ein dynamisch taktiles Fächendisplay bietet dabei die Möglichkeit, in Echtzeit die Zeichenanwendung LibreOffice DRAW zu beobachten und einen taktilen Eindruck über die gerade entstehende Grafik zu erlangen. Darüber hinaus stehen für den Nutzer des taktilen Interfaces zahlreiche Möglichkeiten zum Erstellen und Bearbeiten von Grafikelementen zur Verfügung. Im Rahmen der Demonstration können sich ein GUI Nutzer und ein Spieler mit verbundenen Augen gegenseitig Bilderrätsel oder Formen zuspielen und dabei ihr taktiles Können unter Beweis stellen sowie ein besseres Verständnis für die Herausforderungen sehbehinderter Nutzer im Umgang mit grafischen Inhalten erlangen.

#### 1 Einleitung

Die Menge an grafischen Information steigt stetig an. Dieser Trend schließt oft Nutzergruppen mit visuellen Einschränken, z.B. blinde Menschen, aus. Zur Kompensation dieser Barriere sind textuelle Alternativbeschreibungen weit verbreitet. Diese können allerdings nur eine mögliche Interpretation des Inhaltes darstellen. Für einige Arten von Grafiken, wie Karten, ist es sogar fast unmöglich, eine solche Beschreibung anzufertigen. Taktile Grafiken, die über den Tastsinn erfahrbar sind, können hier Abhilfe schaffen. Zur statischen Präsentation von taktilen Grafiken existieren viele Möglichkeiten, wie beispielsweise Reliefdarstellungen oder 3D-Drucke (Edman, 1992). Darüber hinaus bieten neuartige dynamische taktile Displays die Möglichkeit, die Fesseln der statischen taktilen Medien zu durchbrechen. Durch Vergrößern, Verkleinern, Verschieben oder gar Verändern des dargestellten Inhaltes lassen sich grafische Inhalte interaktiv erkunden und erfahren. Dies bietet sehbehinderten Personen auch die Möglichkeit, vom reinen Betrachter zum Mitgestalter oder alleinigen Autor von grafischen Inhalten zu werden.

Veröffentlicht durch die Gesellschaft für Informatik e. V. 2018 in R. Dachselt, G. Weber (Hrsg.): Mensch und Computer 2018 – Workshopband, 02.–05. September 2018, Dresden. Copyright (C) 2018 bei den Autoren. https://doi.org/10.18420/muc2018-demo-0503

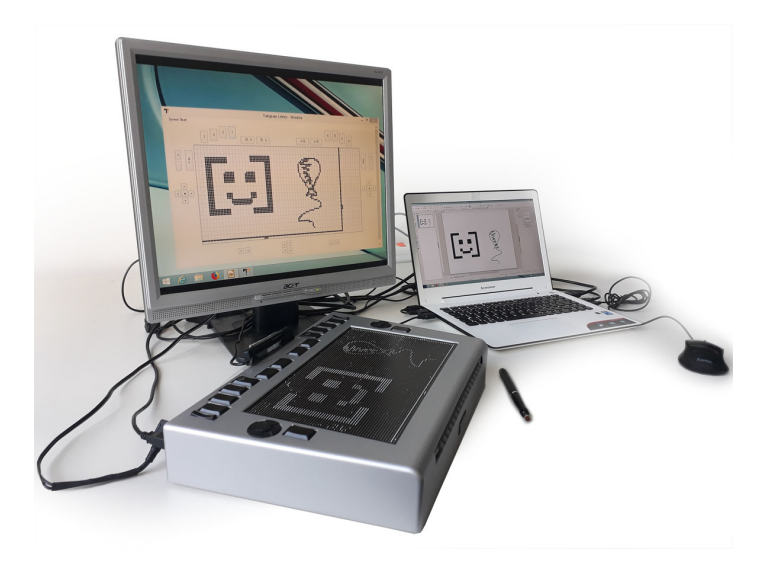

*Abbildung 1: Tangram Zeichenarbeitsplatz für LibreOffice DRAW mit Softwaremonitoring für die taktile Darstellung auf einem externen Monitor, BrailleDis 6240 Display für die taktile Ausgabe und Digitalisierungsstift für Freihandzeichenoperationen.*

Nur wenige Systeme existieren, die blinde Nutzer als Autoren von Grafiken adressieren (J. Bornschein und Weber, 2017). Deren Funktionsumfang ist zudem oft auf Spezialgebiete, wie Mathematik oder spezielle Diagrammtypen, begrenzt. Die Vorteile von computergestützten Zeichenanwendungen – Unterstützung beim Zeichnen von Objekten (Standardformpaletten, Beautification, etc.) oder das Korrigieren von Fehlern beziehungsweise das nachträgliche Verändern von Zeichnungen – bleiben oftmals nur sehenden Nutzern zugänglich.

#### 2 Tangram Zeichenarbeitsplatz

Mit dem Tangram Arbeitsplatz wurde ein kollaborativer Arbeitsplatz zum Gestalten taktiler Grafiken entwickelt (J. Bornschein, Prescher et al., 2015a). Ein sehender Grafikersteller wird durch einen sehbehinderten Experten in der Erstellung taktiler Grafiken unterstützt (J. Bornschein, Prescher et al., 2015b). Dies ist notwendig, da die Qualität von taktilen Grafiken – vor allem in Bezug auf deren Verständlichkeit – oftmals unzureichend erscheint (Prescher et al., 2014). Dies ist auch dem Umstand geschuldet, dass solche Grafiken nicht durch ausgebildetes Fachpersonal erstellt werden, sondern durch Laien, wie Lehrer, Hilfskräfte, Assistenten, Familienmitglieder oder Kollegen. Durch sehbehinderte Experten können grundlegende Probleme bereits in frühen Stadien der Erstellung erkannt oder diskutiert werden.

Das Zeichensystem selbst basiert auf der quelloffenen und frei zur Verfügung stehenden Zeichenanwendung LibreOffice DRAW (The Document Foundation, 2017). Diese wird durch verschiedene Funktionen zur einfacheren Erstellung taktiler Grafiken für sehende Autoren erweitert. Darüber hinaus wird ein nicht-visueller Zugang zur Anwendung und der zu bearbeitenden Grafik eröffnet. Die Ein- und Ausgabe erfolgt dabei über ein taktiles Flächendisplay, das BrailleDis 6240 (Metec AG, 2016) – auch "Stiftplatte" genannt (siehe Abb. 1). Die Darstellungsfläche des Gerätes besteht aus einer Matrix aus 104 x 60 Punkten, welche mit einer Frequenz von 20 Hz aktualisiert werden kann. Der Abstand zwischen den einzelnen Punkten beträgt 2,5 mm, sodass auch Blindenschrift (Braille) darstellbar ist. Zusätzlich zu verschiedenen Eingabetasten wurde in der Stiftplatte ein 10-Punkte-Multitouchsensor verbaut, welcher die Eingabe von Gesten ermöglicht.

Die nicht-visuelle Bedienoberfläche auf der Stiftplatte erlaubt es blinden Benutzern, DRAW-Zeichnungen zu erkunden und zu bearbeiten. Neben klassischen Zooming-, Panning- und Selektionsfunktionen werden dazu auch verschiedene Manipulations- (Bewegen, Skalieren, Rotieren, Füllung/Linienstil anpassen) und Zeichenkommandos zur Verfügung gestellt. Die Interaktion erfolgt dabei mittels Gesten- oder Tasteneingaben. Die genannten Manipulationskommandos lassen sich beispielsweise komplett über das rechts neben der Punktmatrix verbaute Cursorkreuz bedienen (J. Bornschein, Prescher et al., 2015b). Abhängig vom aktuellen Modus manipulieren die Richtungstasten das angewählte Objekt. Im Bewegen-Modus bewirkt die rechte Cursortaste, dass sich das gewählte Objekt nach rechts bewegt; im Skalieren-Modus wiederum wird das Objekt in seiner Breite vergrößert usw. Für einige Kommandos, wie beispielsweise die Selektion eines Grafikobjektes, stehen dem Nutzer redundante Eingabemodalitäten zur Verfügung, d.h. ein Element kann entweder direkt mittels Zeigegeste oder mittels Durchtabben durch alle Objekte per Tasteneingabe ausgewählt werden.

Jede Änderung an der Zeichnung erscheint unmittelbar auf der Stiftplatte, sodass der blinde Benutzer seine Eingaben direkt taktil überprüfen kann. Dies betrifft auch Eingaben, die ein sehender Anwender über die GUI von LibreOffice DRAW tätigt. Der Zeichenarbeitsplatz erlaubt somit das kollaborative Arbeiten eines blinden und eines sehenden Benutzers an einer einzigen Grafikdatei. Durch das aktive Eingreifen und Verändern durch den sehbehinderten Nutzer wird dieser vom rein beratenden Experten zum aktiv beteiligtem Lektor einer taktilen Grafik.

#### 3 Zeichnen auf der Stiftplatte

Neben der Erkundung und Manipulation existierender Grafikobjekte erlaubt der Tangram Zeichenarbeitsplatz dem blinden Benutzer auch das eigenständige Erstellen neuer Elemente (J. Bornschein, D. Bornschein et al., 2018). Standardformen, wie Rechtecke, Kreise oder Linien, können entweder mittels Menüinteraktion oder durch Gesteneingabe erzeugt werden. Menüs werden dabei taktil in Blindenschrift sowie auditiv über Sprachausgabe präsentiert.

Um ein intuitives Erstellen von Freiformen zu ermöglichen, wurde der Zeichenarbeitsplatz um einen digitalen Stift erweitert. Im Gegensatz zum Zeichnen mittels Gesten erlaubt dieses zusätzliche Eingabegerät, dass der Nutzer bereits während des Zeichenvorgangs das Resultat taktil auf der Stiftplatte erfassen kann. Wie auch die Gesteneingabe erfolgt das Zeichnen direkt auf der Stiftmatrix. Bei der Gesteninteraktion könnte das System aufgrund des Midas-Touch-Effektes

(Jacob, 1991) allerdings nicht unterscheiden, welcher Finger malt – also die Gesteneingabe ausführt – und welcher Finger zur Erkundung des Gemalten genutzt wird.

Im Rahmen der Demo haben die BesucherInnen die Gelegenheit, taktile Grafiken auf der Stiftplatte zu ertasten sowie mittels verschiedener Eingabetechniken (Menü, Gesten und Stift) eigene Zeichnungen anzufertigen. Auf diese Weise kann eine nicht-visuelle Variante des Spiels Pictionary bzw. Montagsmaler ausprobiert werden. Hierfür zeichnet ein Spieler eine Figur und sein Gegenüber muss erraten, was gerade gezeichnet wurde (siehe Abb. 2). Dies kann in beide Richtungen erfolgen, d.h. der Stiftplatten-Spieler kann mit verbundenen Augen erraten, was er taktil wahrnimmt (z.B. in Abb. 3), oder er zeichnet selber etwas und der andere Spieler versucht, die Zeichnung auf dem Monitor zu entschlüsseln (siehe Abb. 4). Durch die Demo können die BesucherInnen somit eine Idee davon bekommen, was es bedeutet, auf seine visuelle Wahrnehmung zu verzichten, sich auf seine Gefühlswahrnehmung von Fingern und Handbzw. Armstellung zu verlassen und dabei komplexe Aufgaben zu erfüllen.

Das hier beschriebene System dient in erster Linie dazu, die grafisch-bildliche Kommunikation zwischen sehenden und hochgradig sehbehinderten Menschen zu fördern sowie blinden und sehbehinderten Nutzern die Möglichkeit des selbständigen computergestützten Erstellens von Bildern zu bieten. Des weiteren kann der Aufbau auch dazu dienen, spielerisch für die Herausforderungen taktiler Grafiken zu sensibilisieren und damit Erstellern taktiler Grafiken in Schulungen und Ausbildung eigene Erfahrungen vermitteln.

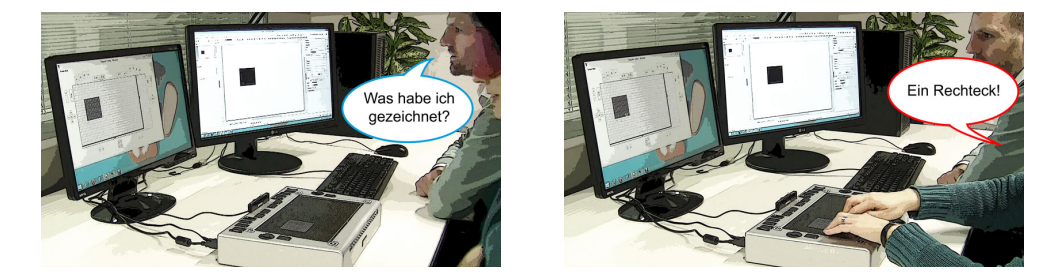

*Abbildung 2: Einfache Formen erkennen: Zu Beginn werden einfache geometrische Formen gezeigt, welche mit verbundenen Augen erraten werden müssen.*

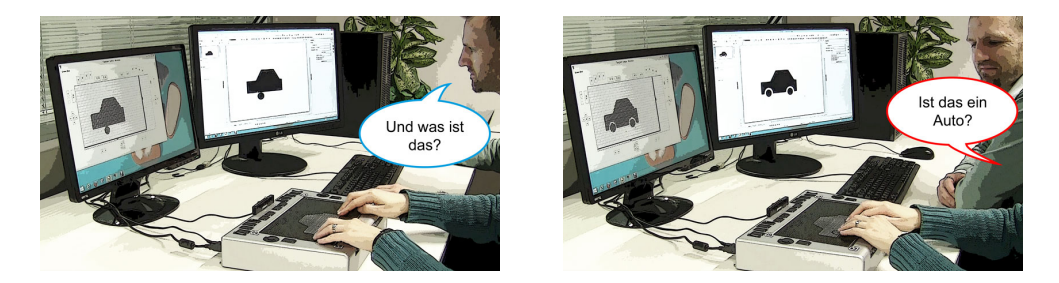

*Abbildung 3: Komplexere Objekte: Es können auch komplexere Bilder gemalt werden, welche dann "blind" erraten werden müssen.*

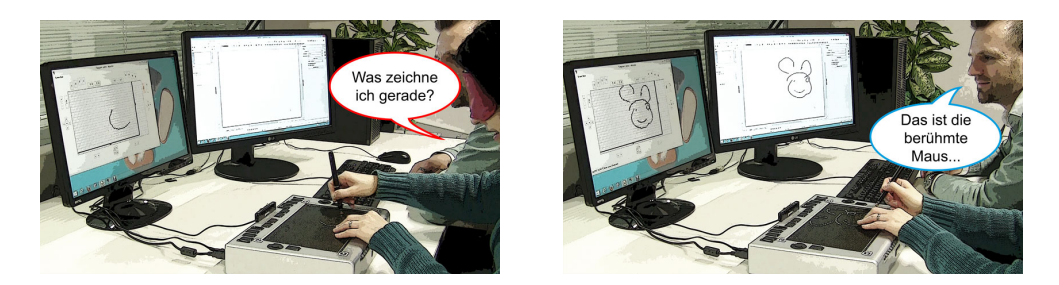

*Abbildung 4: Blindes Malen mit dem Stift: Alsletzte Herausforderung besteht die Möglichkeit, mit verbundenen Augen ein Bild auf dem taktilen Display zu zeichnen, welches dann durch den sehenden Mitspieler erraten werden muss.*

## Literaturverzeichnis

- Bornschein, J., Bornschein, D. & Weber, G. (2018). Comparing Computer-Based Drawing Methods for Blind People with Real-Time Tactile Feedback. In *Proceedings of the 2018 CHI Conference on Human Factors in Computing Systems* (115:1–115:13). CHI '18. doi:10.1145/3173574.3173689
- Bornschein, J., Prescher, D. & Weber, G. (2015a). Collaborative Creation of Digital Tactile Graphics. In *Proceedings of the 17th International ACM SIGACCESS Conference on Computers & Accessibility* (S. 117–126). ASSETS '15. doi:10.1145/2700648.2809869
- Bornschein, J., Prescher, D. & Weber, G. (2015b). Inclusive Production of Tactile Graphics. In J. Abascal, S. Barbosa, M. Fetter, T. Gross, P. Palanque & M. Winckler (Hrsg.), *Human-Computer Interaction – INTERACT 2015: 15th IFIP TC 13 International Conference, Bamberg, Germany, September 14-18, 2015, Proceedings, Part I* (S. 80–88). doi:10 . 1007/978-3-319-22701-6\_7
- Bornschein, J. & Weber, G. (2017). Digital Drawing Tools for Blind Users: A State-of-the-Art and Requirement Analysis. In *Proceedings of the 10th International Conference on PErvasive Technologies Related to Assistive Environments* (S. 21–28). PETRA '17. doi:10. 1145/3056540.3056542
- Edman, P. K. (1992). *Tactile graphics*. New York, NY, USA: American Foundation for the Blind.
- Jacob, R. J. K. (1991). The use of eye movements in human-computer interaction techniques: what you look at is what you get. *ACM Transactions on Information Systems (TOIS)*, *9*(2), 152–169. DOI: http://dx.doi.org/10.1145/123078.128728.
- Metec AG. (2016). *Hyperbraille S Display 6240*. Metec AG. Bezogen an 20. Juni 2018 von http://web.metec-ag.de/downloads/hyperbraille-s.pdf. Stuttgart, Germany.
- Prescher, D., Bornschein, J. & Weber, G. (2014). Production of Accessible Tactile Graphics. In *Computers Helping People with Special Needs: 14th International Conference, ICCHP 2014, Paris, France, July 9-11, 2014, Proceedings, Part II* (S. 26–33). doi:10.1007/978- 3-319-08599-9\_5
- The Document Foundation. (2017). Draw | LibreOffice Free Office Suite. https://www. libreoffice.org/discover/draw/.